9日目:項目のチェック (3)

今日は,度数分布表を作ったり,ヒストグラムを書いたりしてみましょう。なお,今回は 項目のチェックが目的なので,あまり込みいった度数分布表などは作りませんので。あくま でも、ある項目で、1の回答が○名、2が△名…といったことを把握するレベルです。

ネットとかを検索しても、度数分布表の作り方は数多く紹介されています。そこでつかわ れているのは table です。

## table(x[5])

#### table(x\$年齢)

これだけの指示で簡単な度数分布表を作ってくれます。しかし,問題なのは欠損値をまっ たく無視してしまうところです。たとえば、b1 には欠損値がありますが、table(x\$b1)で 実行すると…

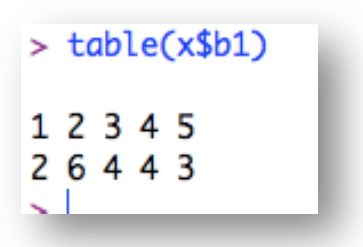

このように出力されます。上の段がカテゴリ,下の段が度数を表しますので,1が2名, 2が6名…「NA」は…??わかりません…

欠損値も表に含めたいなら、以下のように exclude=NULL を入れる必要があります。 table(x\$b1, exclude=NULL)

するとうまくいきます。

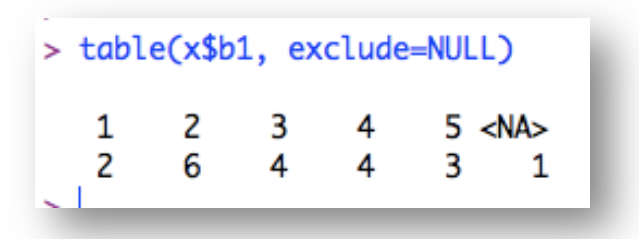

これで十分と言いたいところですが,欲張れば,%計算もやってほしい。ということで, これらの計算も一緒にやらせることはできないかと探したら、prettyR というパッケージ にある,freq が使えるということでした。

そこで、まずはprettyR というパッケージを入手してください。

入手できたら、まずはそれを呼び出し、以下のように入力してください。

# library(prettyR)  $fr < - freq(x$b1)$ print(fr, cum.pc=TRUE, show.total=TRUE)

これで b1 の,度数合計 (Total),各カテゴリの度数 と割合(NA を除いた%(%!NA) と、それを込みにした% (cum%)),累積%(%)ととも に作成してくれます。

 ただし,このままだと,カテ ゴリを度数の多い順に勝手に並 べ替えてしまいます(右図を見 てください)。それを防ぐために

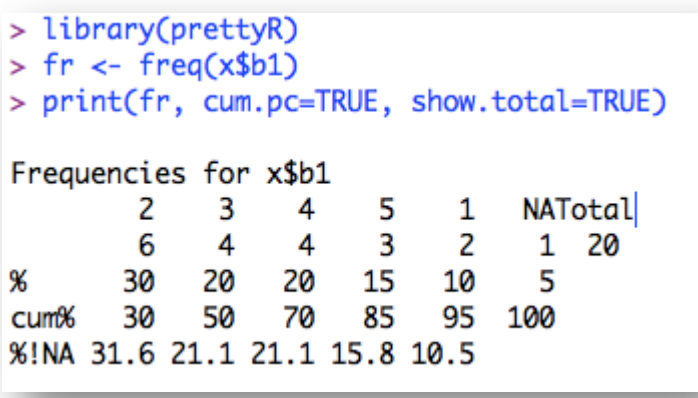

は、2行目に decr.order=FALSE を入れ、fr <- freq(x\$b1, decr.order=FALSE) としておく必要があります。

なおこの2行の命令を読み解いてみると,freq で計算した結果を一度fr という新しい入 れ物に入れ、さらにprint でfr の出力調整をしているということになります。Rには、こ のように計算結果をいったん何かに入れ,結果表示コントロールを別に行って出力するとい う場合が少なくないようです。基本的に,これは結果を見やすくするためのようです。

ちなみに3行目の print の部分をつけないと,Total と cum%は出力されません。 show.total=TRUE と cum.pc=TRUE が入っているところに注目すればすぐにピンとくる でしょう。

複数変数をまとめてやりたい時は、freq(x[2:5], decr.order=FALSE)といった指定 でうまくいきます。またv3 <- c("性別","b2","b4","no")などと変数名をまとめてお いて、freq(x[v3], decr.order=FALSE)で一気に計算することもできます。

では次に,ヒストグラムを作成してみます。繰り返しますが,ここでは項目チェックに使 える簡単なものを目指します。

#### hist(x\$年齢)

これだけを、実行してみてください。

これでどういう表示になるのか確認してください。たとえば私の Mac(MacBook Air の 11 インチ)では… 以下のように画面よりも大きな図 (Quartz 2 という名前のウインド)にな ってしまいました…

1日 30 分くらい,30日で何とかRをそこそこ使えるようになるための練習帳: Mac 版 ver.0.95(ほぼ完成版)

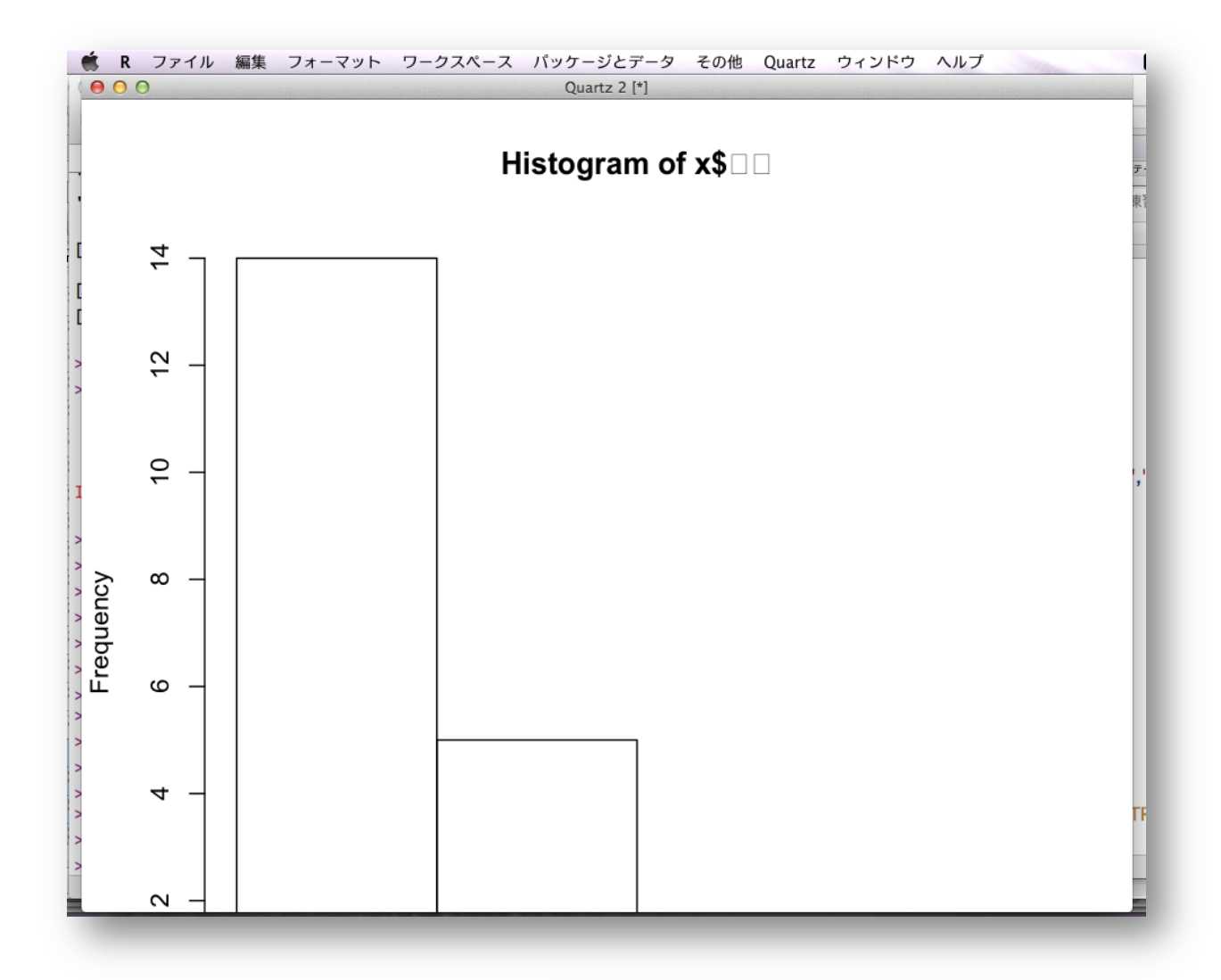

このように, R で作図をしよ うとすると、図用の新しいウイ ンドが開きます。しかし,この ウインドはスクロールしないの で,まずは自分の利用環境に合 ったウインドのサイズ指定をし ておく方がよいでしょう。

R のメニューバーから「環境 設定」を選んでください。そし てアイコンの Quartz を選びま す。すると右のような画面にな ります。

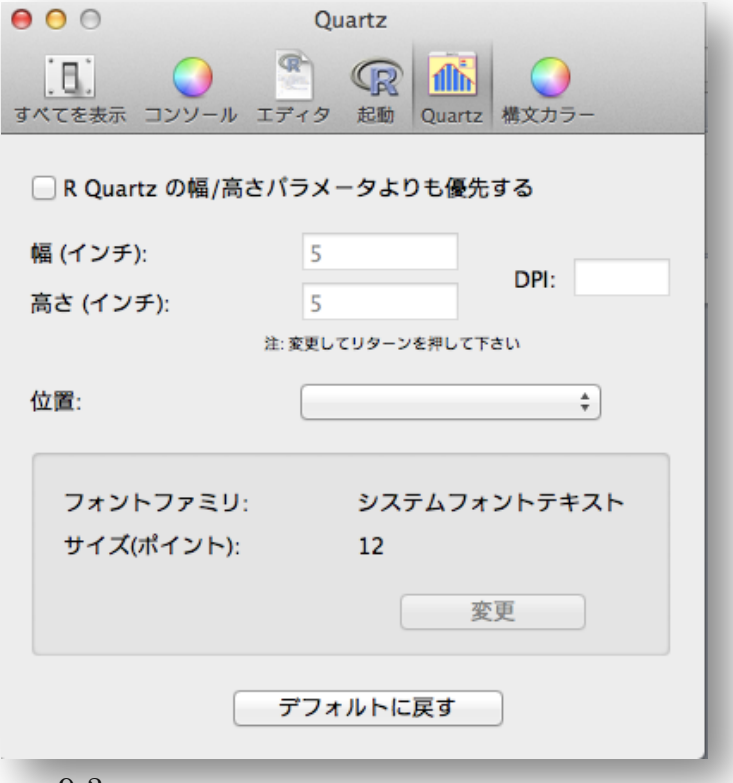

9-3

1日 30 分くらい,30日で何とかRをそこそこ使えるようになるための練習帳: Mac 版 ver.0.95(ほぼ完成版)

ここで,「R Quartz の幅/高さパラメータよりも優先する」にチェックを入れ,幅と高さ を指定してやります。ちなみに私の環境であれば,幅も高さも5インチで,だいたいきれい

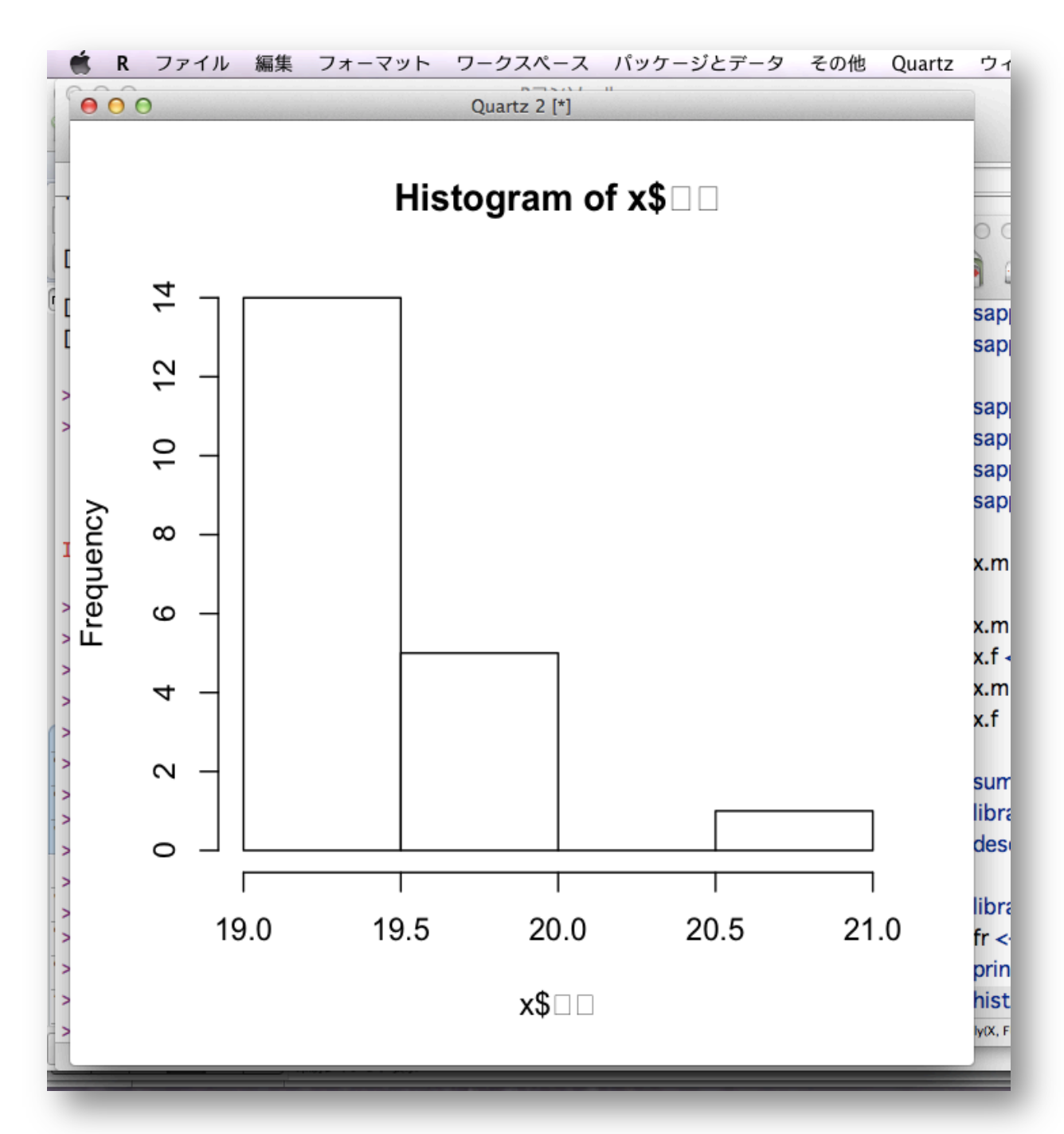

に収まりました。それぞれの環境で違うでしょうから,いくつか試してみてください。

さて,サイズ的には画面におさまったものの,x\$□□と,本来なら「年齢」と表示される べきところが文字化けしてしまっています。デフォルトのフォント設定のままだと,アルフ ァベットや数字は問題なく表示してくれますが,日本語はおかしくなるので,利用するフォ ントを設定しておきます。無難なところで, Osaka にするなら, par(family="Osaka") と入力します。そして、この命令を実行した後に、hist(x\$年齢)を再度実行してみてくだ さい。これで日本語もちゃんと表示されると思います。

par という命令は,ヘルプで確認すればわかりますが,とても多くの指定ができます。フ ォントを指定するfamily=はそのひとつですが,たとえば,ps=でフォントのサイズを指定 できます。デフォルトは12 ですので、変えたい場合はps=20 などとすれば、大きな文字で 出力してくれます。またmfrow=c(2,2)などとすれば、1枚(ページ)にいくつの図を入れ るかを指定できます。c(2, 2)だと,2行2列,つまり4つの図を1枚に並べてくれます。 なお, いまは図表のタイトルが「Histogram of x\$年齢」になっていますが, hist(x\$年齢, main="○○")と入力すれば,自由に図表のタイトルをつけることができます。

またこの「Quartz 2」というウインドですが,ひとつの手帳のように考えるとよいと思い ます。たとえば、3回 hist を実行すると、ウインドが3つ出てくるということはありませ ん。1つのままです。以下の命令を実行してみてください。

### hist(x\$b1)

#### hist(x\$b2)

#### hist(x\$b3)

「Quartz 2」 のウインドには、最後の x\$b3 の結果が表示されていると思います。 x\$b1 や x\$b2 の結果はどこに行った?ということになるのですが,それらは見えない前のページに 存在しています。ページをめくるには,メニューバーの「Quartz」から,「Back」や「Forward」 を選ぶか, ショートカットで, 「コマンド + ←/→」を使います。なお, ウインドを閉じてし まうとそれまでの結果も消えてしまいますのでご注意を。

また「Quartz」のウインドは複数開くことができます。R のアイコンの中か ら、右図のものをクリックすると、新しいウインド「Quartz 3」が開きます。 複数開いている状態でさらに図を作成すると,その中のアクティブになってい るウインド(ウインドの名前の最後に[\*]のサインがついているもの)へ出力さ れます。もちろん,出力された図はコピペでワードやエクセルに貼り付けられます。

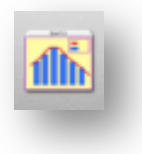

さて、hist(x\$年齢)の部分ですが、変数さえ指 定すれば (x[,3]という「,」付きなら列番号指定 も可), 適当にヒストグラムを作成してくれます。こ れに関するオプションの設定もたくさんあるので, 自分の望むものを出力できるようにweb などで調べ てみましょう。

今回のように,項目単位での回答の分布を見るな ら、ちょっと掟破りっぽいものでもいいのかなと思

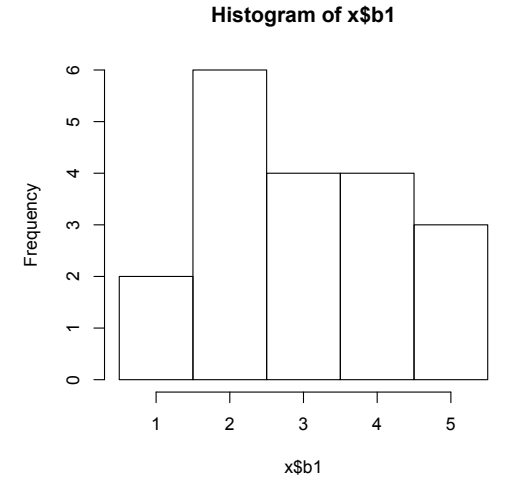

1 日 30 分くらい,30 日で何とかRをそこそこ使えるようになるための練習帳: Mac 版 ver.0.95(ほぼ完成版)

ったりします。b1 からb5 は1から5までの5件法なので,それぞれのカテゴリに何ケース あるのかがはっきりとわかる方がよいでしょう。それなら,hist(x\$b1, breaks=seq(0.5, 5.5.1))などと指定するのはどうかと思います。breaks=seq の後は、グラフの左端、右 端,幅の3つの数値を入れます。ヒストグラムとしてどうか,ということは置いておきます が、1から5の選択肢の真上に棒の部分がのるため、私にとっては使いやすい(チェックし やすい)ものになります。

さて,あとはいくつかの変数をまとめて,一気にヒストグラムを作らせたいのですが,こ れがなかなか難しいようです。

いくつか試しましたが,ことごとくエラー…

```
> hist(x)以下にエラー hist.default(x) : 'x' は数値でなければなりません
>hist(x[2:4])以下にエラー hist.default(x[2:4]) : 'x' は数値でなければなりません
> v <- c("no","性別","年齢","b1","b2","b3","b4","b5")
> hist(x[v])
以下にエラー hist.default(x[v]) : 'x' は数値でなければなりません
```
結局、このようなものに行き着きました…

#### for (a in 4:8) { hist( $x \lceil a \rceil$ ) }

for (a in 4:8)は、a を4から8まで、1ずつ動かしなさいという命令です。そしてそ の命令を受けるのが { }の中です。 そこに hist(x[,a])を入れれば, a が先の命令を受け るので, hist(x[,4]), hist(x[,5]), … hist(x[,8])と順にやってくれるという仕 組みです。

これを使って, b1 から b5 までのヒストグラムを1枚 (3行3列) に収まるように出力し たのが以下の例です。

par(family="Osaka", mfrow=c(3,3)) for (a in 4:8) { hist(x[,a], breaks=seq(0.5, 5.5, 1)) }

まあ,「これでもいいか…」くらいの出来です。問題は for を使うと次ページの結果のよ うに変数名が表示されないこと。間違えないようにしないと…

これで9日目は終了です。明日は,相関係数を算出してみます。

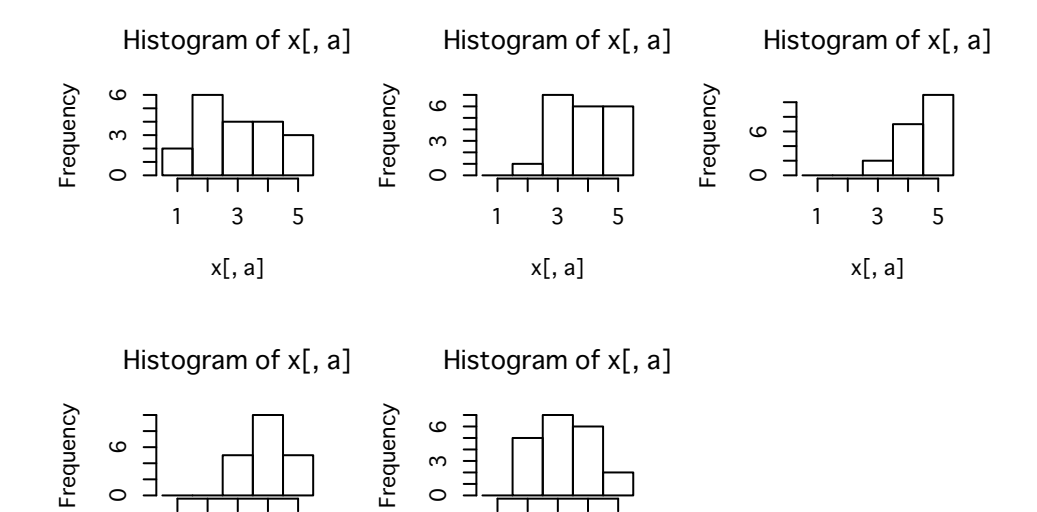

x[, a]

1 3 5

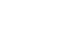

x[, a]

1 3 5

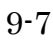